# **pytest-flask Documentation**

*Release 1.0.1.dev28+gf1a16f2*

**Vital Kudzelka**

**Feb 27, 2021**

# **Contents**

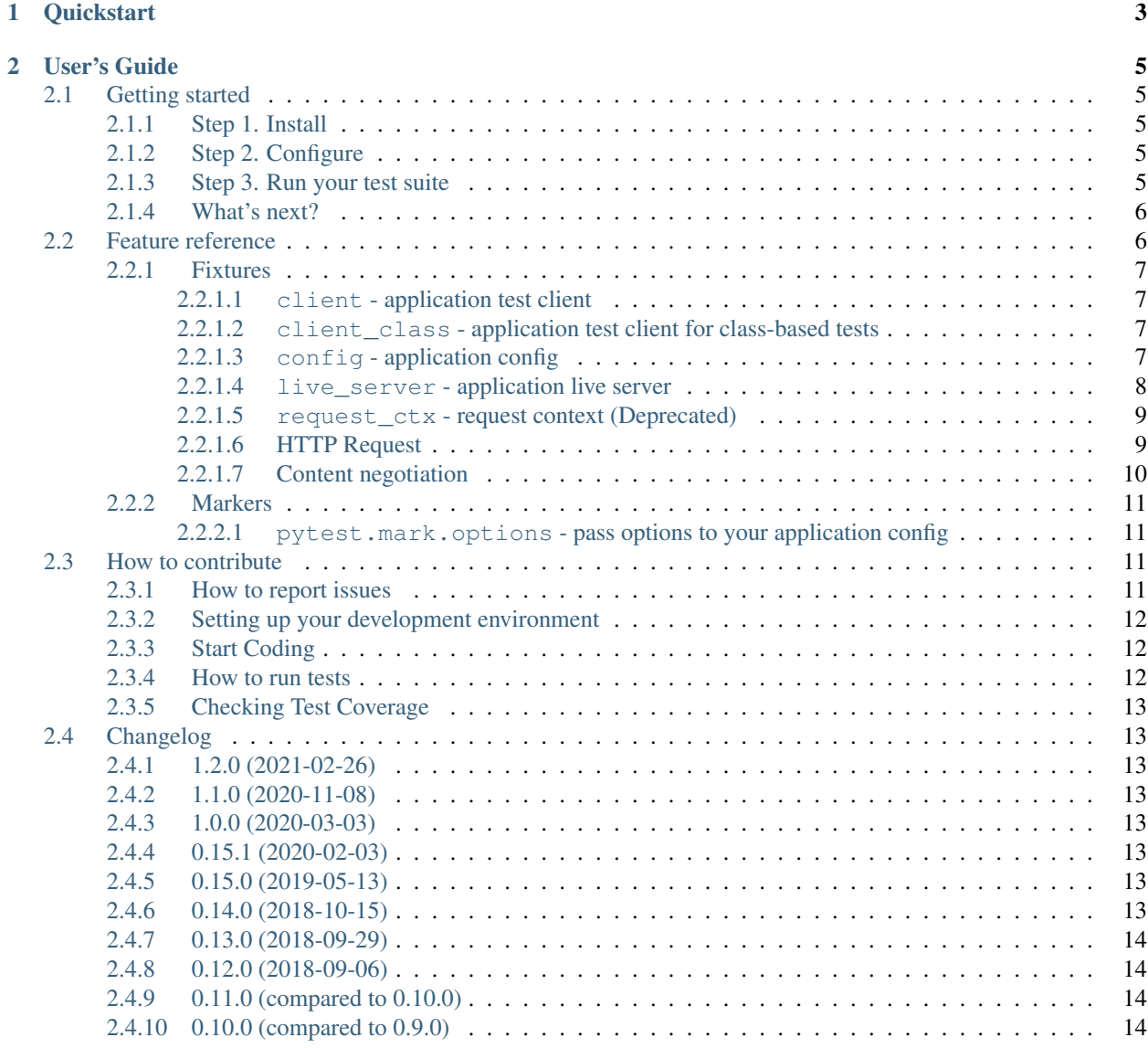

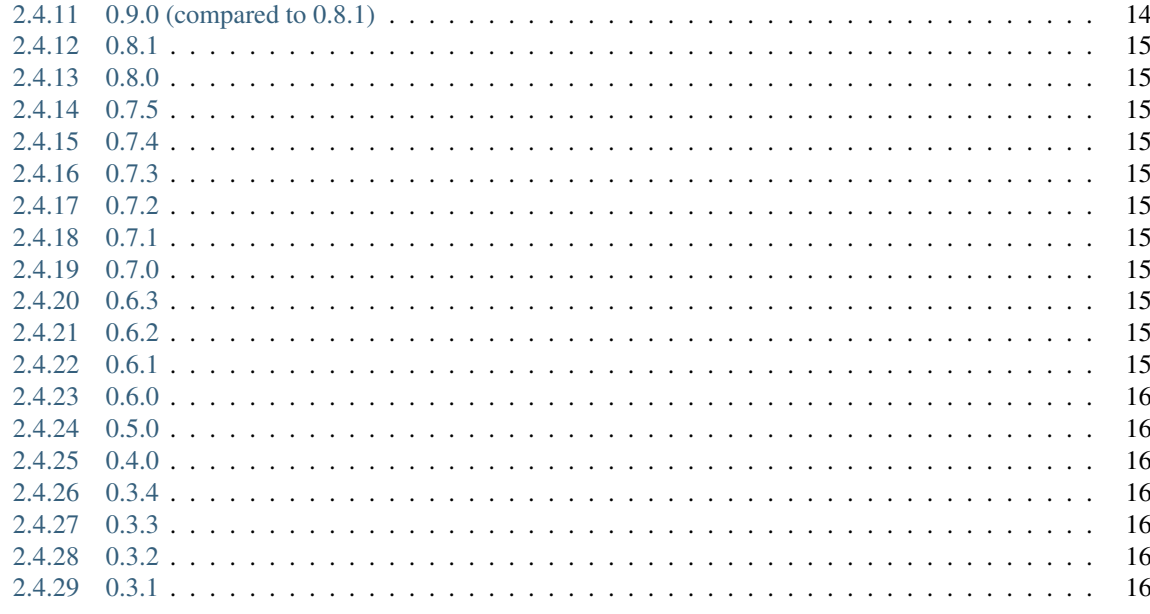

**Index** 

17

Pytest-flask is a plugin for [pytest](http://pytest.org) that provides a set of useful tools to test [Flask](http://flask.pocoo.org) applications and extensions.

# CHAPTER 1

**Quickstart** 

<span id="page-6-0"></span>Install plugin via pip:

pip install pytest-flask

Define your application fixture in conftest.py:

```
from myapp import create_app
@pytest.fixture
def app():
   app = create_app()
   return app
```
Now you can use the app fixture in your test suite. You can run your tests with:

pytest

# CHAPTER 2

# User's Guide

<span id="page-8-0"></span>This part of the documentation will show you how to get started in using pytest-flask with your application.

# <span id="page-8-1"></span>**2.1 Getting started**

Pytest is capable to pick up and run existing tests without any or little configuration. This section describes how to get started quickly.

## <span id="page-8-2"></span>**2.1.1 Step 1. Install**

pytest-flask is available on [PyPi,](https://pypi.python.org/pypi/pytest-flask) and can be easily installed via pip:

```
pip install pytest-flask
```
## <span id="page-8-3"></span>**2.1.2 Step 2. Configure**

Define your application fixture in conftest.py:

```
from myapp import create_app
@pytest.fixture
def app():
   app = create_app()
    return app
```
## <span id="page-8-4"></span>**2.1.3 Step 3. Run your test suite**

Use the pytest command to run your test suite:

pytest

Note: Test discovery.

Pytest [discovers your tests](http://docs.pytest.org/en/latest/goodpractices.html#test-discovery) and has a built-in integration with other testing tools (such as nose, unittest and doctest). More comprehensive examples and use cases can be found in the [official documentation.](http://pytest.org/latest/usage.html)

## <span id="page-9-0"></span>**2.1.4 What's next?**

The *[Feature reference](#page-9-1)* section gives a more detailed view of available features, as well as test fixtures and markers.

Consult the [pytest documentation](http://pytest.org/latest) for more information about pytest itself.

If you want to contribute to the project, see the *[How to contribute](#page-14-2)* section.

## <span id="page-9-1"></span>**2.2 Feature reference**

Extension provides some sugar for your tests, such as:

• Access to context bound objects (url\_for, request, session) without context managers:

```
def test_app(client):
   assert client.get(url_for('myview')).status_code == 200
```
• Easy access to JSON data in response:

```
@api.route('/ping')
def ping():
    return jsonify(ping='pong')
def test_api_ping(client):
    res = client.get(url_for('api.ping'))
    assert res.json == {'ping': 'pong'}
```
Note: User-defined json attribute/method in application response class will not be overwritten. So you can define your own response deserialization method:

```
from flask import Response
from myapp import create_app
class MyResponse(Response):
    '''Implements custom deserialization method for response objects.'''
    @property
    def json(self):
        return 42
@pytest.fixture(scope="session")
def app():
    app = create_app()
    app.response_class = MyResponse
    return app
```
(continues on next page)

(continued from previous page)

```
def test_my_json_response(client):
    res = client.get(url_for('api.ping'))
    assert res.json == 42
```
• Running tests in parallel with [pytest-xdist.](https://pypi.python.org/pypi/pytest-xdist) This can lead to significant speed improvements on multi core/multi CPU machines.

This requires the pytest-xdist plugin to be available, it can usually be installed with:

pip install pytest-xdist

You can then run the tests by running:

pytest -n <number of processes>

Not enough pros? See the full list of available fixtures and markers below.

## <span id="page-10-0"></span>**2.2.1 Fixtures**

pytest-flask provides a list of useful fixtures to simplify application testing. More information on fixtures and their usage is available in the [pytest documentation.](https://pytest.org/en/latest/fixture.html)

#### <span id="page-10-1"></span>**2.2.1.1 client - application test client**

An instance of app.test\_client. Typically refers to [flask.Flask.test\\_client.](https://flask.palletsprojects.com/en/1.1.x/api/#flask.Flask.test_client)

Hint: During test execution a request context will be automatically pushed for you, so context-bound methods can be conveniently called (e.g. url for, session.

Example:

```
def test_myview(client):
   assert client.get(url_for('myview')).status_code == 200
```
#### <span id="page-10-2"></span>**2.2.1.2 client\_class - application test client for class-based tests**

Example:

```
@pytest.mark.usefixtures('client_class')
class TestSuite:
    def test_myview(self):
        assert self.client.get(url_for('myview')).status_code == 200
```
#### <span id="page-10-3"></span>**2.2.1.3 config - application config**

An instance of app.config. Typically refers to [flask.Config.](https://flask.palletsprojects.com/en/1.1.x/api/#flask.Config)

#### <span id="page-11-0"></span>**2.2.1.4 live\_server - application live server**

Run application in a separate process (useful for tests with [Selenium](https://selenium-python.readthedocs.io/) and other headless browsers).

**Hint:** The server's URL can be retrieved using the  $url_f$  for function.

```
from flask import url_for
@pytest.mark.usefixtures('live_server')
class TestLiveServer:
    def test_server_is_up_and_running(self):
        res = urllib2.urlopen(url_for('index', _external=True))
        assert b'OK' in res.read()
        assert res.code == 200
```
#### **--start-live-server - start live server automatically (default)**

#### **--no-start-live-server - don't start live server automatically**

By default the server will start automatically whenever you reference live\_server fixture in your tests. But starting live server imposes some high costs on tests that need it when they may not be ready yet. To prevent that behaviour pass --no-start-live-server into your default options (for example, in your project's pytest.ini file):

```
[pytest]
addopts = --no-start-live-server
```
Note: You should manually start live server after you finish your application configuration and define all required routes:

```
def test_add_endpoint_to_live_server(live_server):
   @live_server.app.route('/test-endpoint')
   def test_endpoint():
       return 'got it', 200
   live_server.start()
   res = urlopen(url_for('test_endpoint', _external=True))
   assert res.code == 200
   assert b'got it' in res.read()
```
#### **--live-server-wait - the live server wait timeout (5 seconds)**

The timeout after which test case is aborted if live server is not started.

#### **--live-server-port - use a fixed port**

By default the server uses a random port. In some cases it is desirable to run the server with a fixed port. You can use --live-server-port (for example, in your project's pytest.ini file):

```
[pytest]
addopts = -live-server-port=5000
```
#### <span id="page-12-0"></span>**2.2.1.5 request\_ctx - request context (Deprecated)**

#### This fixture is deprecated and will be removed in the future.

The request context which contains all request relevant information.

Hint: The request context has been pushed implicitly any time the app fixture is applied and is kept around during test execution, so it's easy to introspect the data:

```
from flask import request, url_for
def test_request_headers(client):
   res = client.get(url_for('ping'), headers=[('X-Something', '42')])
    assert request.headers['X-Something'] == '42'
```
#### **live\_server\_scope - set the scope of the live server**

By default, the server will be scoped to session for performance reasons, however if your server has global state and you want better test isolation, you can use the live\_server\_scope ini option to change the fixture scope:

**[pytest]** live\_server\_scope = function

#### <span id="page-12-1"></span>**2.2.1.6 HTTP Request**

Common request methods are available through the internals of the [Flask API.](https://flask.palletsprojects.com/en/1.1.x/api/#flask.Flask.test_client) Specifically, the API creates the default [flask.Flask.test\\_client](https://flask.palletsprojects.com/en/1.1.x/api/#flask.Flask.test_client) instance, which works like a regular [Werkzeug test client.](https://werkzeug.palletsprojects.com/en/1.0.x/test/#werkzeug.test.Client)

Examples:

```
def test_post_request(client, live_server):
   @live_server.app.route('/load-data')
   def get_endpoint():
        return url_for('name.load', _external=True)
   live_server.start()
    res = client.post(
       get_endpoint(),
       headers={'Content-Type': 'application/json'},
       data={}}
    )
    assert res.status code == 200
```

```
def test_get_request(client, live_server):
    @live_server.app.route('/load-data')
    def get_endpoint():
```
(continues on next page)

(continued from previous page)

```
return url_for('name.load', _external=True)
live_server.start()
res = client.get(get_endpoint())
assert res.status_code == 200
```
Note: The notation name.load\_data, corresponds to a endpoint='load' attribute, within a route decorator. The following is a route decorator using the [blueprint](https://flask.palletsprojects.com/en/1.1.x/blueprints/) implementation:

```
from flask import Blueprint, request
# local variables
blueprint = Blueprint(
    'name',
    \sqrt{p}name\frac{1}{\sqrt{p}}template_folder='interface/templates',
    static_folder='interface/static'
)
@blueprint.route('/load-data', methods=['POST'], endpoint='load')
def load_data():
    if request.method == 'POST':
        if request.get_json():
             pass
```
Alternatively, the route function can be referenced directly from the live\_server implementation, rather than implementing an endpoint:

```
def test_load_data(live_server, client):
   @live_server.app.route('/load-data', methods=['POST'])
   def load_data():
       pass
   live_server.start()
   res = client.post(url_for('load_data'), data={})
   assert res.status_code == 200
```
Note: Remember to explicitly define which methods are supported when registering the above route function.

#### <span id="page-13-0"></span>**2.2.1.7 Content negotiation**

An important part of any REST (REpresentational State Transfer) service is content negotiation. It allows you to implement behaviour such as selecting a different serialization schemes for different media types.

HTTP has provisions for several mechanisms for "content negotiation" - the process of selecting the best representation for a given response when there are multiple representations available.

—[RFC 2616#section-12](https://tools.ietf.org/html/rfc2616.html#section-12). Fielding, et al.

<span id="page-14-4"></span>The most common way to select one of the multiple possible representation is via Accept request header. The following series of  $accept_{\star}$  fixtures provides an easy way to test content negotiation in your application:

```
def test_api_endpoint(accept_json, client):
   res = client.get(url_for('api.endpoint'), headers=accept_json)
   assert res.mimetype == 'application/json'
```
**accept\_any - \*/\* accept header**

 $\star$  /  $\star$  accept header suitable to use as parameter in client.

**accept\_json - application/json accept header**

application/json accept header suitable to use as parameter in client.

```
accept_jsonp - application/json-p accept header
```
application/json-p accept header suitable to use as parameter in client.

#### <span id="page-14-0"></span>**2.2.2 Markers**

pytest-flask registers the following markers. See the pytest documentation on [what markers are](https://pytest.org/en/latest/mark.html) and for notes on [using them.](https://pytest.org/en/latest/example/markers.html#marking-whole-classes-or-modules)

#### <span id="page-14-1"></span>**2.2.2.1 pytest.mark.options - pass options to your application config**

```
pytest.mark.options(**kwargs)
```
The mark used to pass options to your application config.

**Parameters kwargs**  $(dict)$  – The dictionary used to extend application config.

Example usage:

```
@pytest.mark.options(debug=False)
def test_app(app):
   assert not app.debug, 'Ensure the app is not in debug mode'
```
## <span id="page-14-2"></span>**2.3 How to contribute**

All contributions are greatly appreciated!

#### <span id="page-14-3"></span>**2.3.1 How to report issues**

Facilitating the work of potential contributors is recommended since it increases the likelihood of your issue being solved quickly. The few extra steps listed below will help clarify problems you might be facing:

- Include a [minimal reproducible example](https://stackoverflow.com/help/minimal-reproducible-example) when possible.
- Describe the expected behaviour and what actually happened including a full trace-back in case of exceptions.

• Make sure to list details about your environment, such as your platform, versions of pytest, pytest-flask and python release.

Also, it's important to check the current open issues for similar reports in order to avoid duplicates.

## <span id="page-15-0"></span>**2.3.2 Setting up your development environment**

- Fork pytest-flask to your GitHub account by clicking the [Fork](https://github.com/pytest-dev/pytest-flask/fork) button.
- [Clone](https://help.github.com/en/articles/fork-a-repo#step-2-create-a-local-clone-of-your-fork) the main repository (not your fork) to your local machine.

```
$ git clone https://github.com/pytest-dev/pytest-flask
$ cd pytest-flask
```
• Add your fork as a remote to push your contributions.Replace {username} with your username.

```
git remote add fork https://github.com/{username}/pytest-flask
```
• Using [Tox,](https://tox.readthedocs.io/en/latest/) create a virtual environment and install pytest-flask in editable mode with development dependencies.

```
$ tox -e dev
$ source venv/bin/activate
```
• Install pre-commit hooks

```
$ pre-commit install
```
## <span id="page-15-1"></span>**2.3.3 Start Coding**

• Create a new branch to identify what feature you are working on.

```
$ git fetch origin
$ git checkout -b your-branch-name origin/master
```
- Make your changes
- Include tests that cover any code changes you make and run them as described below.
- Push your changes to your fork. [create a pull request](https://help.github.com/en/articles/creating-a-pull-request) describing your changes.

```
$ git push --set-upstream fork your-branch-name
```
## <span id="page-15-2"></span>**2.3.4 How to run tests**

You can run the test suite for the current environment with

\$ pytest

To run the full test suite for all supported python versions

\$ tox

Obs. CI will run tox when you submit your pull request, so this is optional.

## <span id="page-16-0"></span>**2.3.5 Checking Test Coverage**

To get a complete report of code sections not being touched by the test suite run pytest using coverage.

```
$ coverage run -m pytest
$ coverage html
```
Open htmlcov/index.html in your browser.

More about converage [here.](https://coverage.readthedocs.io)

## <span id="page-16-1"></span>**2.4 Changelog**

### <span id="page-16-2"></span>**2.4.1 1.2.0 (2021-02-26)**

- Remove deprecated :meth:live\_server.url
- fixture request\_ctx is now deprecated and will be removed in the future
- JSONReponse.json removed in favour of Werkzeug.wrappers.Response.json

### <span id="page-16-3"></span>**2.4.2 1.1.0 (2020-11-08)**

• Speedup live server start time. Use *socket* instead of server pulling [\(#58\)](steenzouthttps://github.com/pytest-dev/pytest-flask/pull/58) to check server availability and add new --live-server-wait option to set the live server wait timeout. Thanks to [@jadkik.](https://github.com/jadkik)

## <span id="page-16-4"></span>**2.4.3 1.0.0 (2020-03-03)**

#### Important

- live\_server is now session-scoped by default. This can be changed by using the live-server\_scope option in your pytest.ini [\(#113\)](https://github.com/pytest-dev/pytest-flask/pull/113). Thanks [@havok2063](https://github.com/havok2063) for the initial patch and [@TWood67](https://github.com/TWood67) for finishing it up.
- pytest 5.2 or later is now required.
- Python 2.7 and 3.4 are no longer supported.

#### <span id="page-16-5"></span>**2.4.4 0.15.1 (2020-02-03)**

• Fix ImportError with Werkzeug 1.0.0rc1 [\(#105\)](https://github.com/pytest-dev/pytest-flask/pull/105).

#### <span id="page-16-6"></span>**2.4.5 0.15.0 (2019-05-13)**

• Properly register the options marker [\(#97\)](https://github.com/pytest-dev/pytest-flask/pull/97).

#### <span id="page-16-7"></span>**2.4.6 0.14.0 (2018-10-15)**

• New  $-$ live-server-host command-line option to set the host name used by the live\_server fixture. Thanks [@o1da](https://github.com/o1da) for the PR [\(#90\)](https://github.com/pytest-dev/pytest-flask/pull/90).

## <span id="page-17-0"></span>**2.4.7 0.13.0 (2018-09-29)**

• JSONReponse now supports comparison directly with status codes:

```
assert client.get('invalid-route', headers=[('Accept', 'application/json')]) ==.
-404
```
Thanks [@dusktreader](https://github.com/dusktreader) for the PR [\(#86\)](https://github.com/pytest-dev/pytest-flask/pull/86).

## <span id="page-17-1"></span>**2.4.8 0.12.0 (2018-09-06)**

- pytest-flask now requires pytest>=3.6 [\(#84\)](https://github.com/pytest-dev/pytest-flask/pull/84).
- Add new  $-\text{live-server-port}$  option to select the port the live server will use [\(#82\)](https://github.com/pytest-dev/pytest-flask/pull/82). Thanks [@RazerM](https://github.com/RazerM) for the PR.
- Now live\_server will try to stop the server cleanly by emitting a SIGINT signal and waiting 5 seconds for the server to shutdown. If the server is still running after 5 seconds, it will be forcefully terminated. This behavior can be changed by passing  $\neg$ -no-live-server-clean-stop in the command-line [\(#49\)](https://github.com/pytest-dev/pytest-flask/issues/49). Thanks [@jadkik](https://github.com/jadkik) for the PR.
- Internal fixes silence pytest warnings, more visible now with pytest-3.8.0 [\(#84\)](https://github.com/pytest-dev/pytest-flask/pull/84).

## <span id="page-17-2"></span>**2.4.9 0.11.0 (compared to 0.10.0)**

- Implement deployment using Travis, following in line with many other pytest plugins.
- Allow live server to handle concurrent requests [\(#56\)](https://github.com/pytest-dev/pytest-flask/pull/56), thanks to [@mattwbarry](https://github.com/mattwbarry) for the PR.
- Fix broken link to pytest documentation  $(\#50)$ , thanks to [@jineshpaloor](https://github.com/jineshpaloor) for the PR.
- Tox support [\(#48\)](https://github.com/pytest-dev/pytest-flask/pull/48), thanks to [@steenzout](https://github.com/steenzout) for the PR.
- Add LICENSE into distribution [\(#43\)](https://github.com/vitalk/pytest-flask/issues/43), thanks to [@danstender.](https://github.com/danstender)
- Minor typography improvements in documentation.
- Add changelog to documentation.

## <span id="page-17-3"></span>**2.4.10 0.10.0 (compared to 0.9.0)**

- Add --start-live-server/--no-start-live-server options to prevent live server from starting automatically [\(#36\)](https://github.com/vitalk/pytest-flask/issues/36), thanks to [@EliRibble.](https://github.com/EliRibble)
- Fix title formatting in documentation.

## <span id="page-17-4"></span>**2.4.11 0.9.0 (compared to 0.8.1)**

- Rename marker used to pass options to application, e.g. pytest.mark.app is now pytest.mark. options [\(#35\)](https://github.com/vitalk/pytest-flask/issues/35).
- Documentation badge points to the package documentation.
- Add Travis CI configuration to ensure the tests are passed in supported environments [\(#32\)](https://github.com/vitalk/pytest-flask/issues/32).

## <span id="page-18-0"></span>**2.4.12 0.8.1**

• Minor changes in documentation.

## <span id="page-18-1"></span>**2.4.13 0.8.0**

• New request\_ctx fixture which contains all request relevant information [\(#29\)](https://github.com/vitalk/pytest-flask/issues/29).

## <span id="page-18-2"></span>**2.4.14 0.7.5**

• Use pytest monkeypath fixture to teardown application config [\(#27\)](https://github.com/vitalk/pytest-flask/issues/27).

## <span id="page-18-3"></span>**2.4.15 0.7.4**

• Better test coverage, e.g. tests for available fixtures and markers.

## <span id="page-18-4"></span>**2.4.16 0.7.3**

• Use retina-ready badges in documentation [\(#21\)](https://github.com/vitalk/pytest-flask/issues/21).

## <span id="page-18-5"></span>**2.4.17 0.7.2**

• Use pytest monkeypatch fixture to rewrite live server name.

## <span id="page-18-6"></span>**2.4.18 0.7.1**

• Single-sourcing package version [\(#24\)](https://github.com/vitalk/pytest-flask/issues/24), as per ["Python Packaging User Guide".](https://packaging.python.org/en/latest/single_source_version.html#single-sourcing-the-version)

## <span id="page-18-7"></span>**2.4.19 0.7.0**

• Add package documentation [\(#20\)](https://github.com/vitalk/pytest-flask/issues/20).

## <span id="page-18-8"></span>**2.4.20 0.6.3**

• Better documentation in README with reST formatting [\(#18\)](https://github.com/vitalk/pytest-flask/issues/18), thanks to [@greedo.](https://github.com/greedo)

## <span id="page-18-9"></span>**2.4.21 0.6.2**

• Release the random port before starting the application live server [\(#17\)](https://github.com/vitalk/pytest-flask/issues/17), thanks to [@davehunt.](https://github.com/davehunt)

## <span id="page-18-10"></span>**2.4.22 0.6.1**

- Bind live server to a random port instead of 5000 or whatever is passed on the command line, so it's possible to execute tests in parallel via pytest-dev/pytest-xdist [\(#15\)](https://github.com/vitalk/pytest-flask/issues/15). Thanks to [@davehunt.](https://github.com/davehunt)
- Remove --liveserver-port option.

## <span id="page-19-0"></span>**2.4.23 0.6.0**

• Fix typo in option help for --liveserver-port, thanks to [@svenstaro.](https://github.com/svenstaro)

## <span id="page-19-1"></span>**2.4.24 0.5.0**

• Add live\_server fixture uses to run application in the background  $(\#11)$ , thanks to [@svenstaro.](https://github.com/svenstaro)

## <span id="page-19-2"></span>**2.4.25 0.4.0**

• Add client\_class fixture for class-based tests.

## <span id="page-19-3"></span>**2.4.26 0.3.4**

• Include package requirements into distribution [\(#8\)](https://github.com/vitalk/pytest-flask/issues/8).

## <span id="page-19-4"></span>**2.4.27 0.3.3**

• Explicitly pin package dependencies and their versions.

## <span id="page-19-5"></span>**2.4.28 0.3.2**

• Use codecs module to open files to prevent possible errors on open files which contains non-ascii characters.

## <span id="page-19-6"></span>**2.4.29 0.3.1**

First release on PyPI.

# Index

# <span id="page-20-0"></span>P

pytest.mark.options() (*built-in function*), [11](#page-14-4)

# R

RFC RFC 2616#section-12, [10](#page-13-1)